# SONAR

# **& material search**

**AI** 

Fraunhofer SCAI

**Workshop 2023** St.Augustin, 21.09.2023

#### **SONAR at a glance**

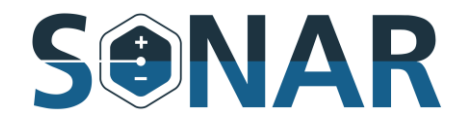

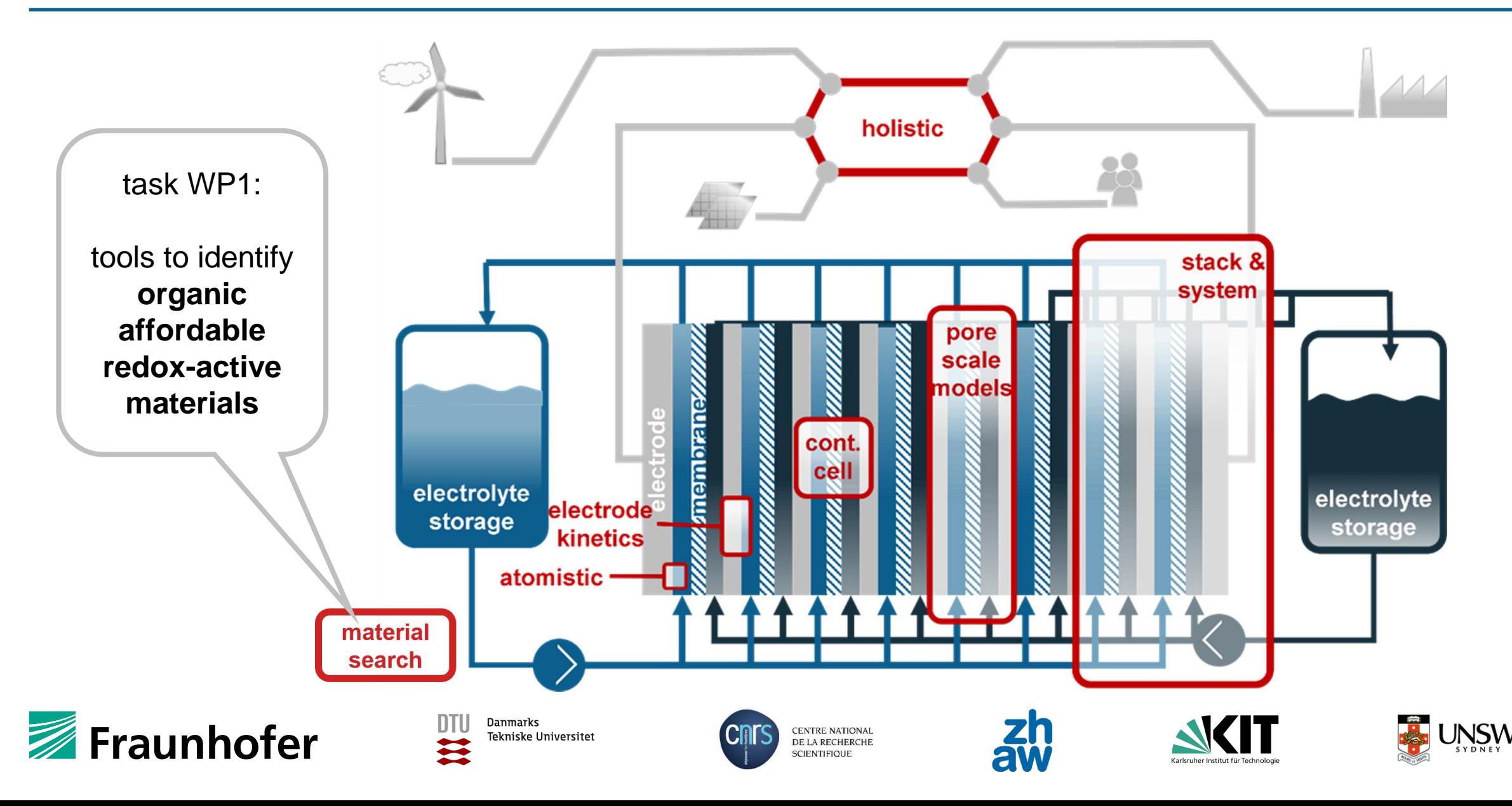

## **Data driven models**

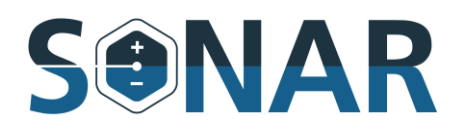

**search organic chemical space ~1023 – <sup>60</sup> for high energy density at low cost speed & focus efficient down-selection cheap filters first then expensives all fast**

virtual library vendor

**predictive models for screening**

- 1. compounds and the synthesis
- synthetic accessibility
- solubility
- redox potential
- basic cell performance hand over to ZHAW 2. negolyte/posolyte pairs

compounds  $\bullet$   $\bullet$   $\bullet$ + -

#### **generative models for new candiates**

■ VAE diffusion models transformers

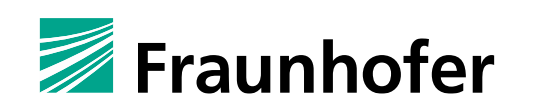

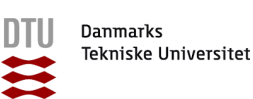

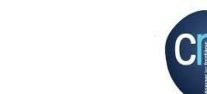

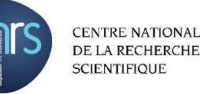

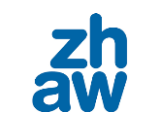

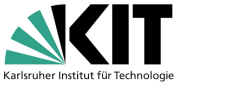

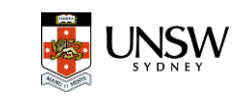

### **Hands on session**

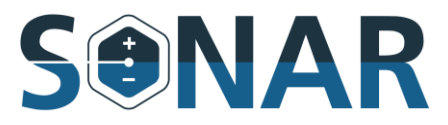

- **+** page 20 in handout
- **+** jupyter notebook
- **+** webinterface
	- **–** chromium-browser &

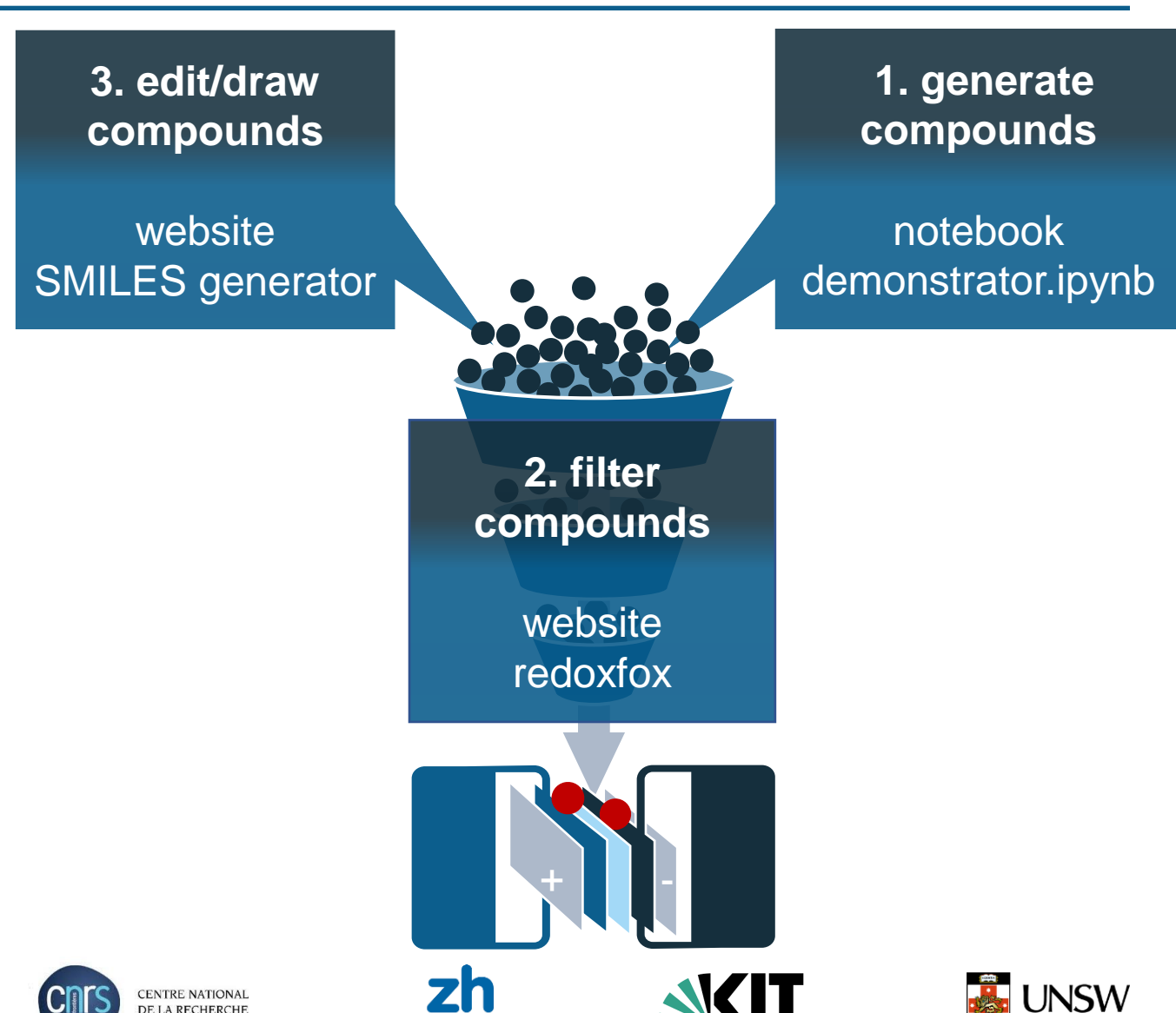

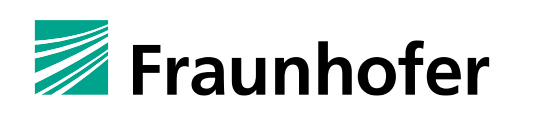

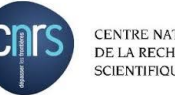

### **Background**

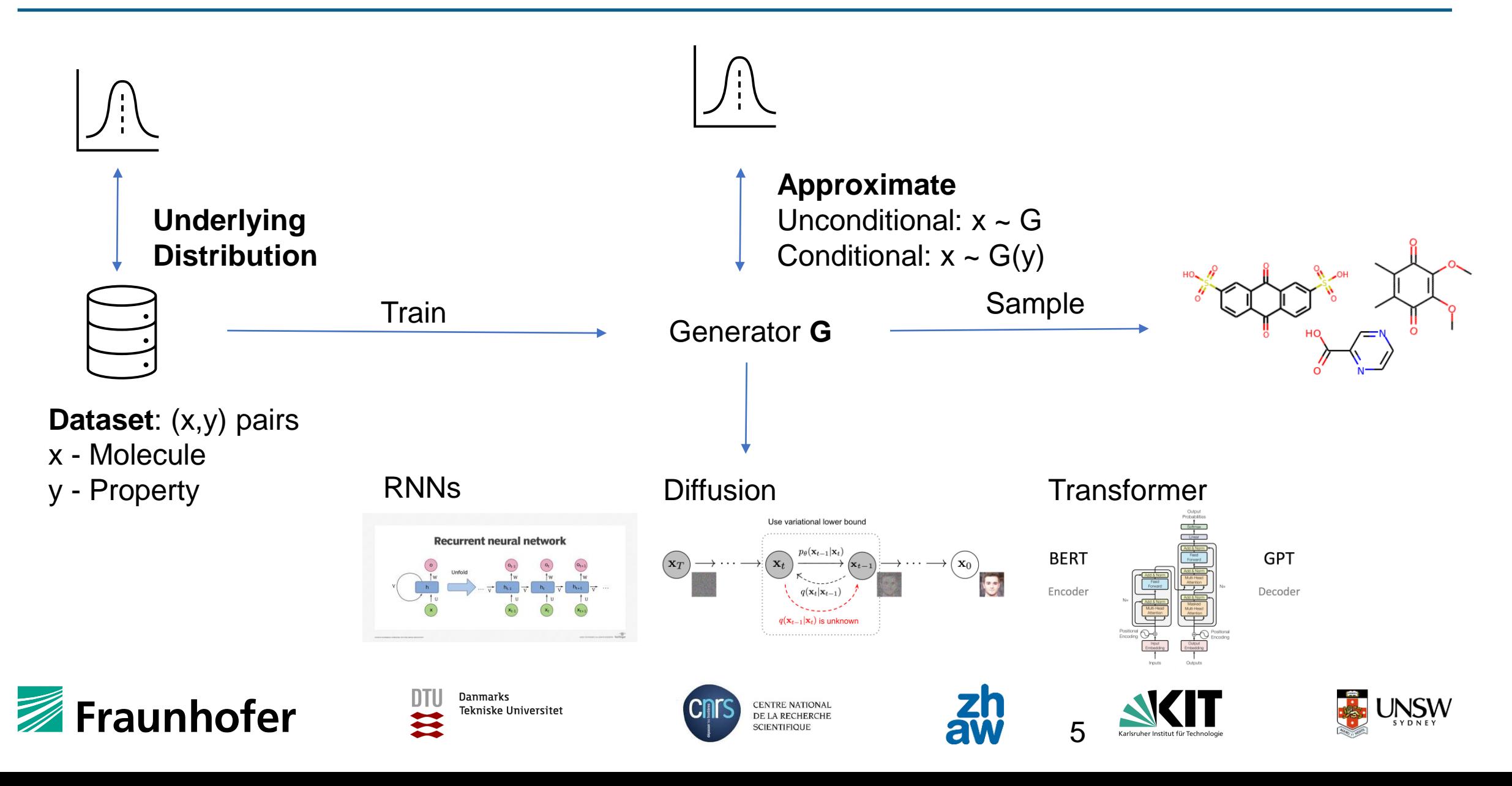

#### **Transformer**

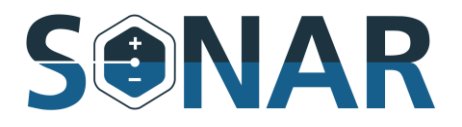

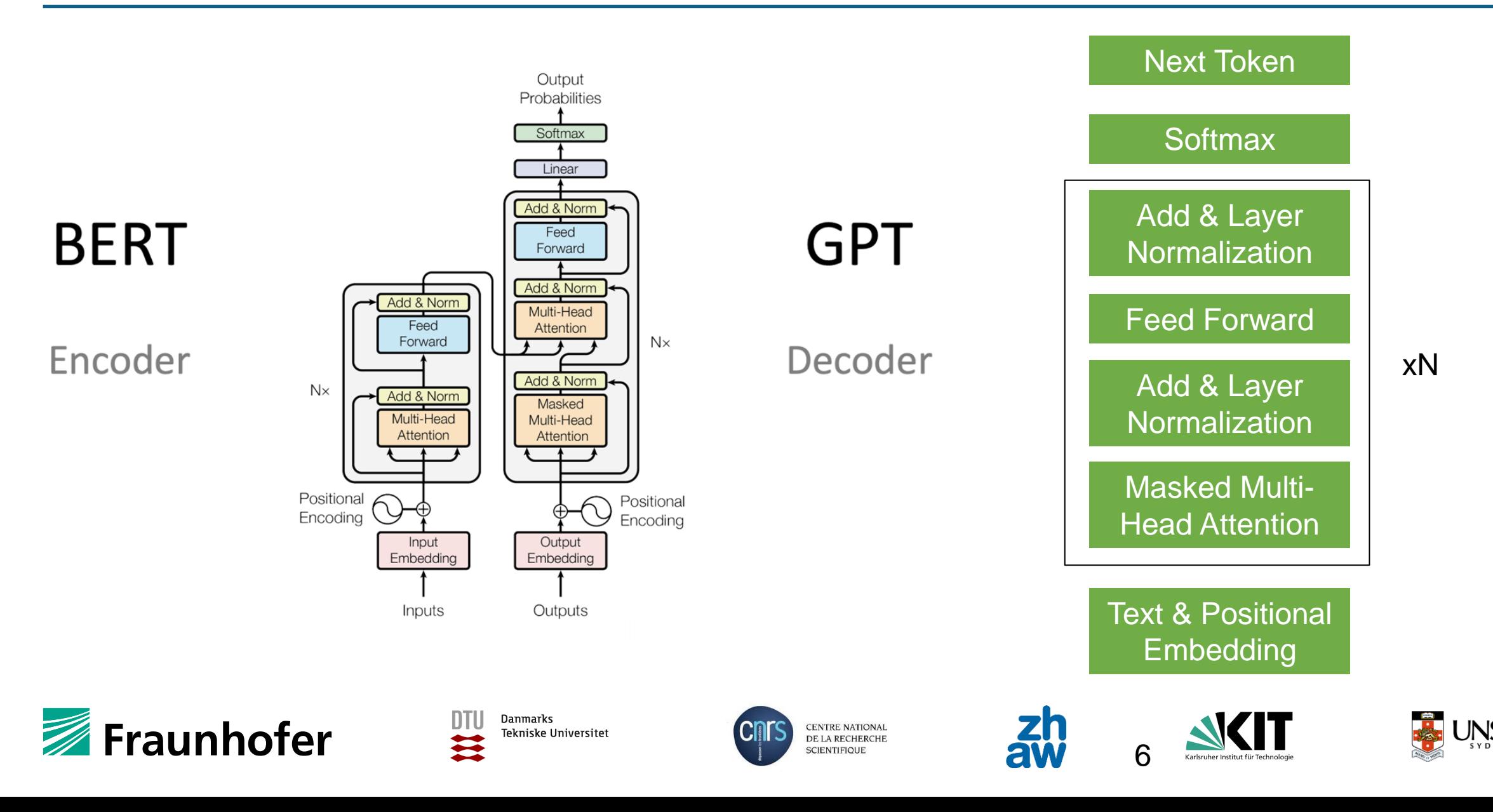

#### **Transformer – Basic Generation**

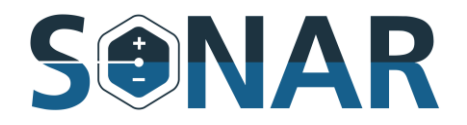

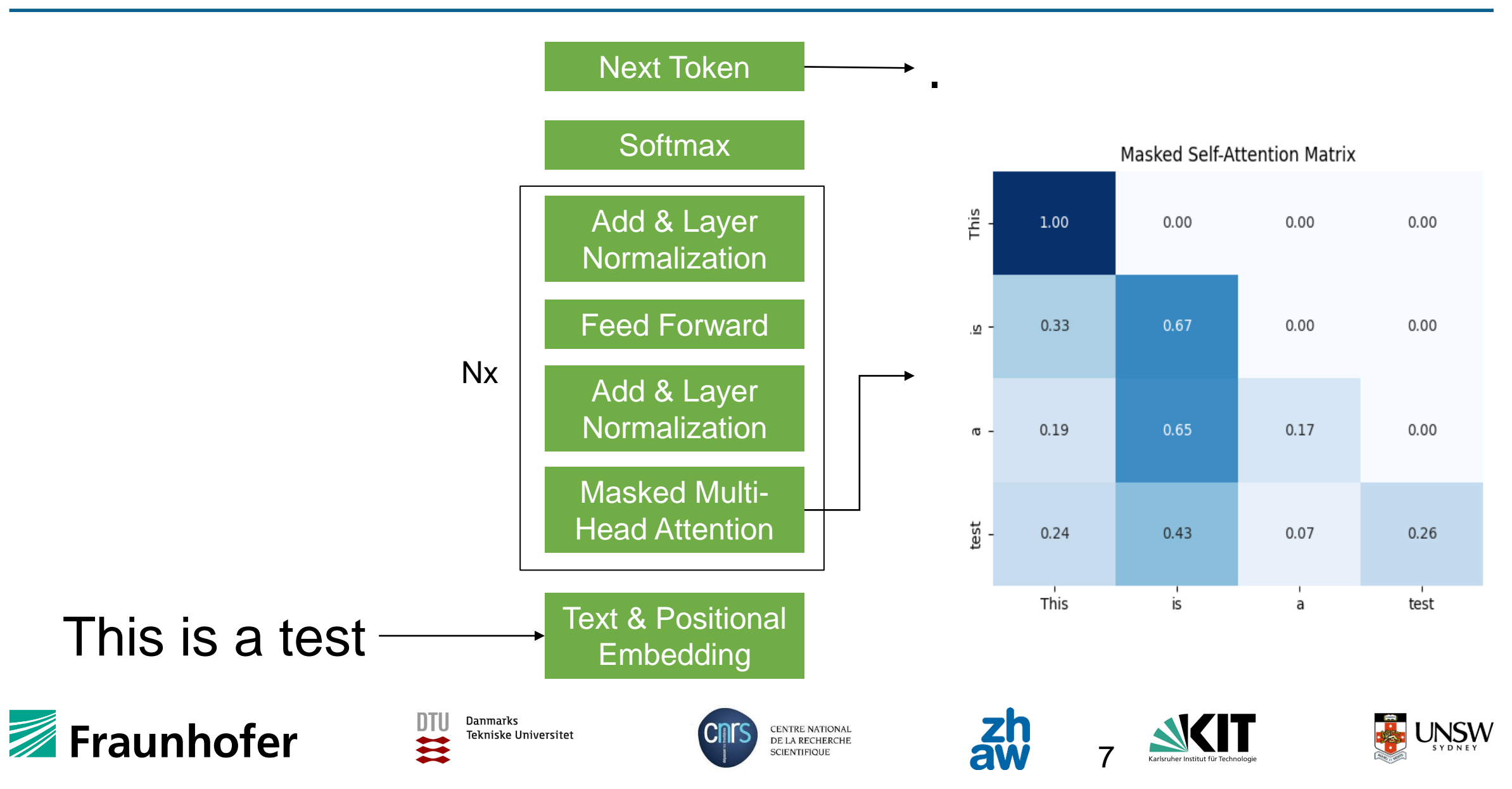

# **2D**

**InChi** InChI=1S/C5H4N4S/c10-5-3-4(7-1-6-3)8-2-9-5/h1-2H,(H2,6,7,8,9,10)

**SMILES** C1=NC2=C(N1)C(=S)N=CN2

**SELFIES** [C][=N][C][=C][Branch1\_1][Ring2][N][Ring1][Branch1\_1][C][Branch1\_2][C][=S][N][=C][N][Ring1][Branch2\_1]

## **3D**

#### **Coordinates**

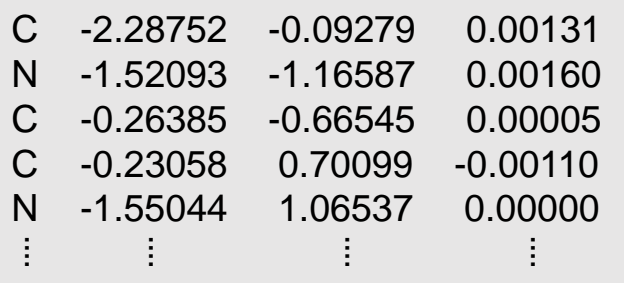

#### **Descriptors**

- matter of choice
- $\rightarrow$  meaningful
- $\rightarrow$  Cheap
- → LogP, SAScore and Molecular Weight

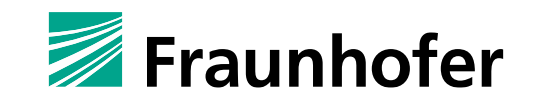

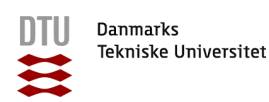

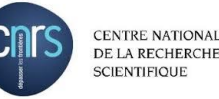

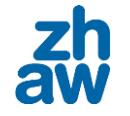

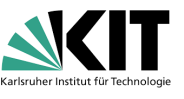

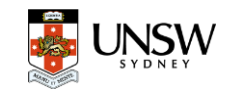

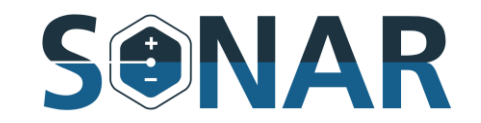

- **+ LogP** [-4, 8]: How hydrophobic is a molecule?
	- **–** Negative: soluble in water
	- **–** Positive: attracted to non-polar environments
- **+ SAScore** [0,10]: ease(0) or difficulty(10) to synthesize a molecule
- **+ Molecular Weight** [0, 10]: proxy for the size of a molecule
	- We divide it by the constant 100 to "normalize"
- **+ SMILES Fragment**: Can be a full molecule or a part of a SMILES e.g. "c1cccc1" or "csc"

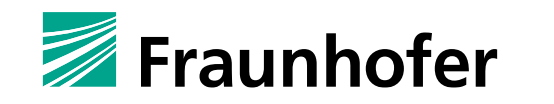

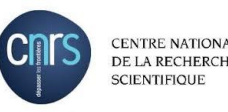

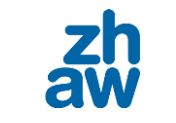

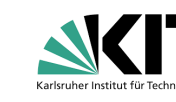

9

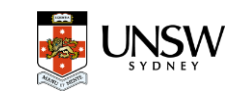

#### **Transformer – Molecule Generation**

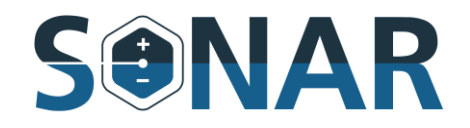

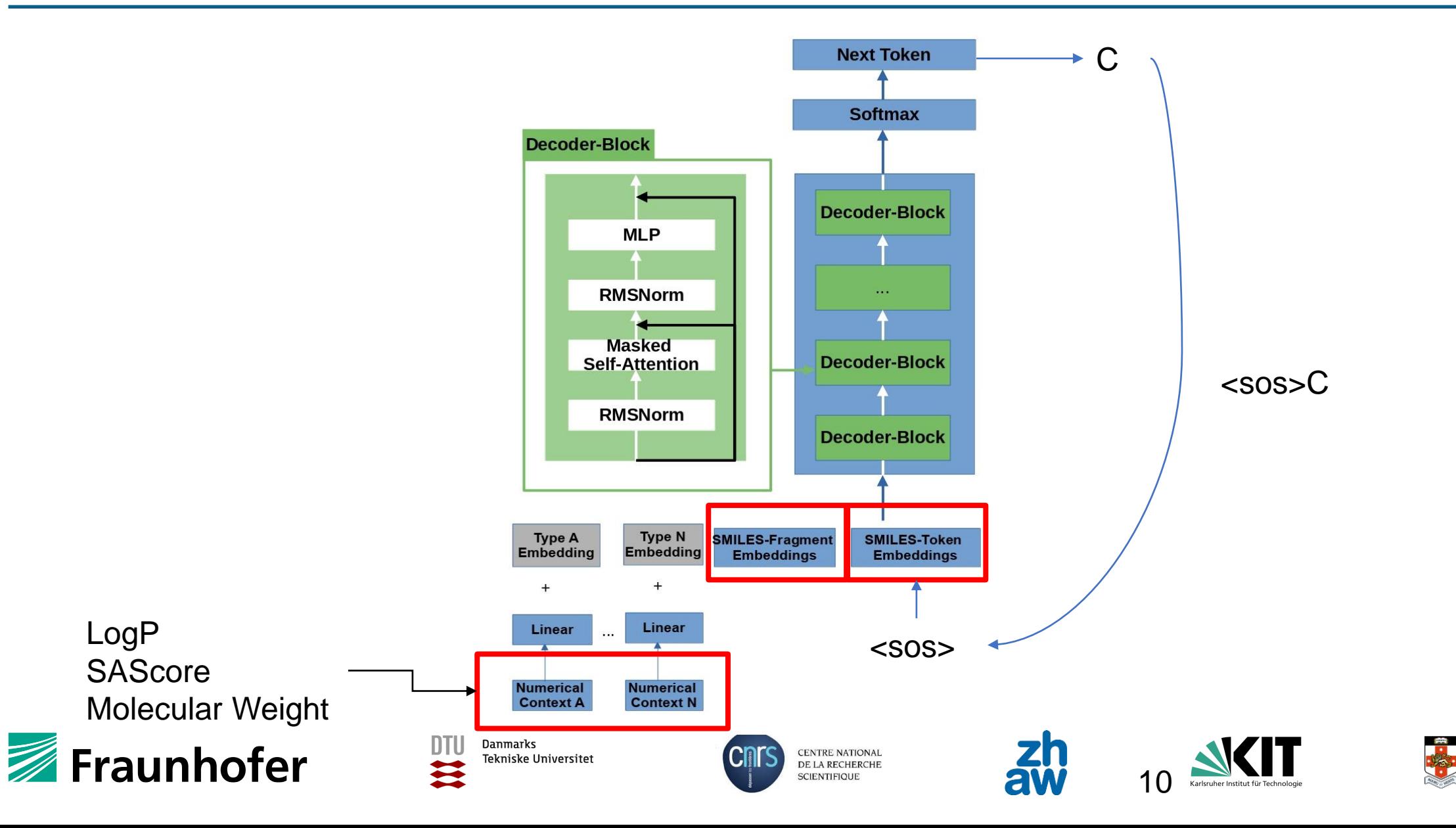

#### **Transformer – Performance LogP**

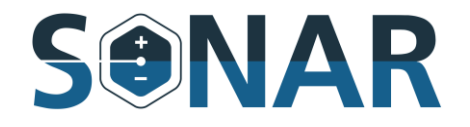

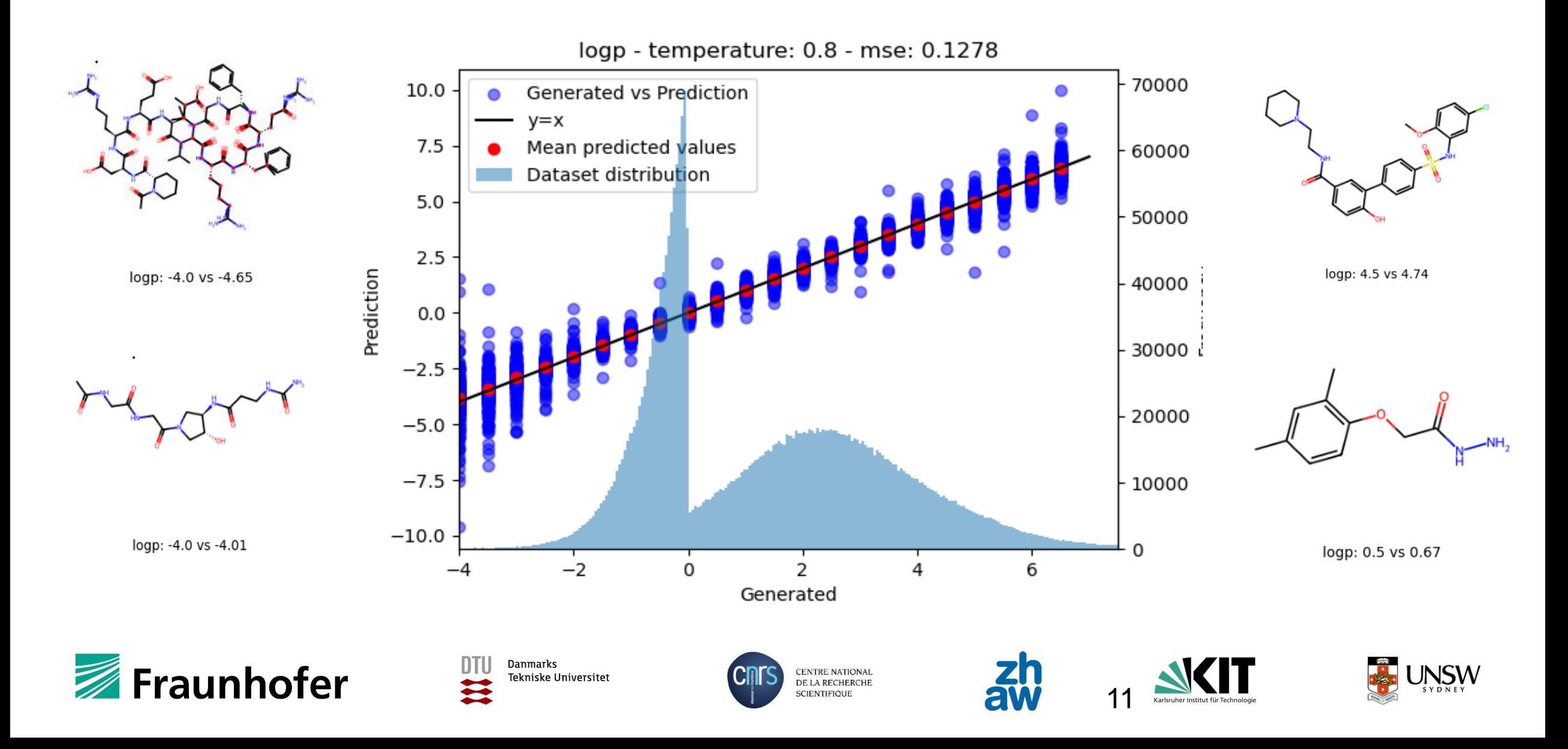

#### **Transformer – Performance SAScore**

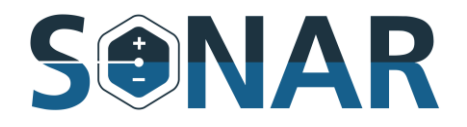

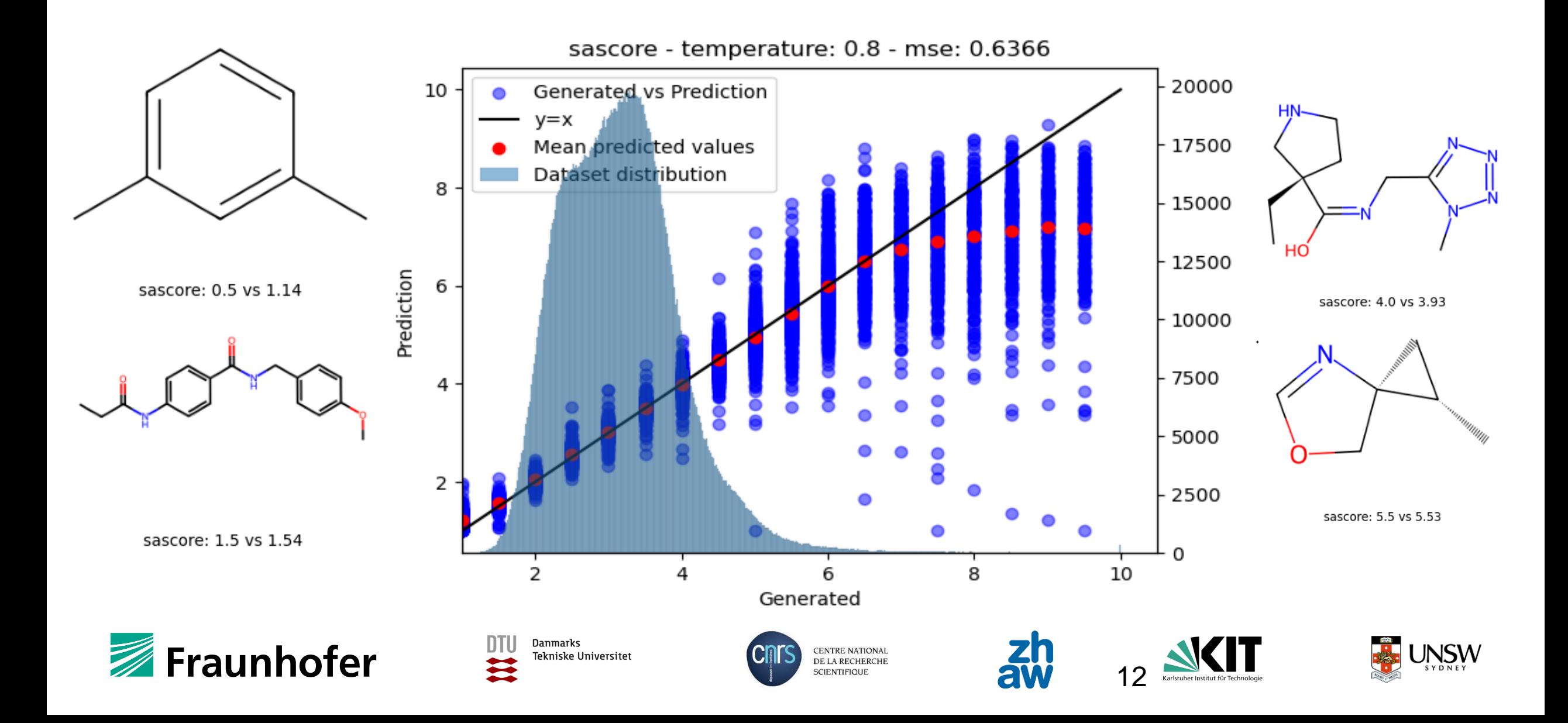

#### **Transformer – Performance Molecular Weight**

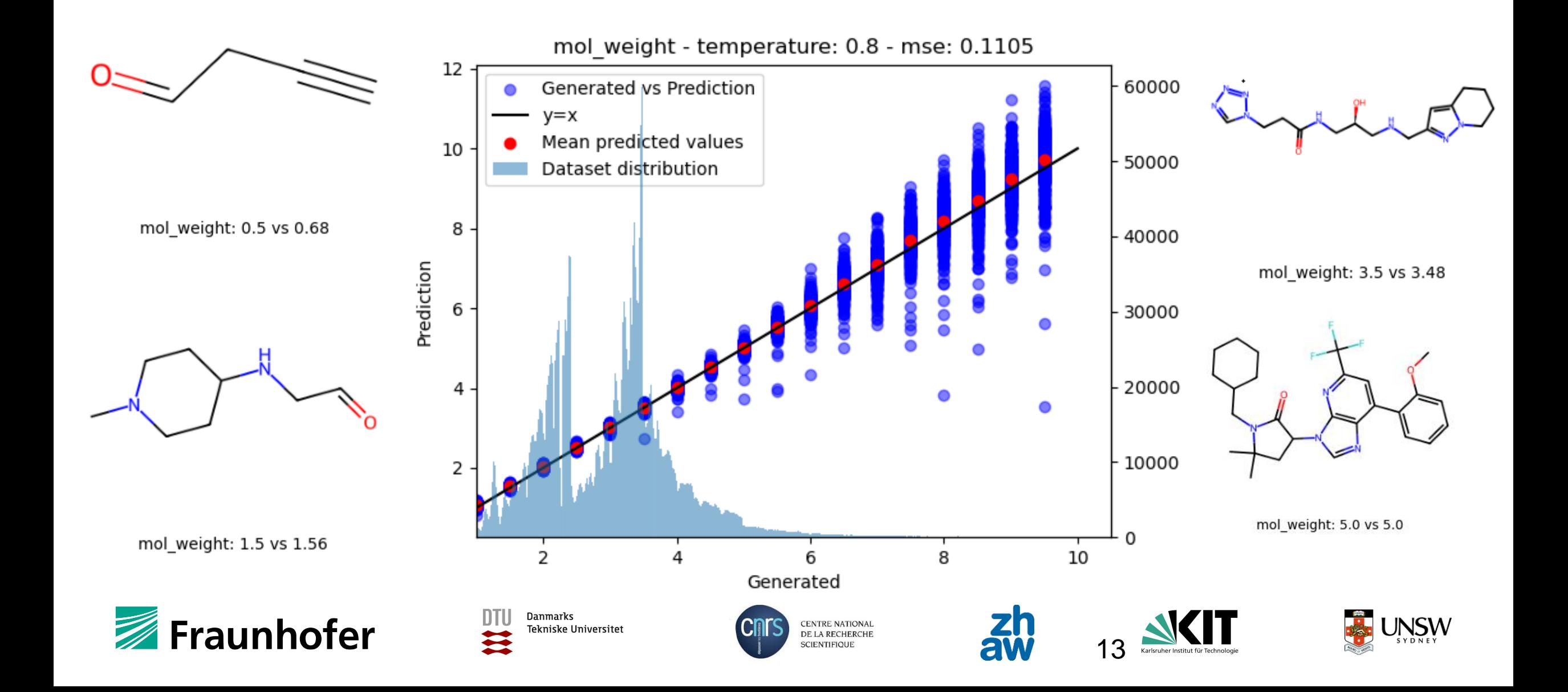

### **Transformer – Performance Multi Condition**

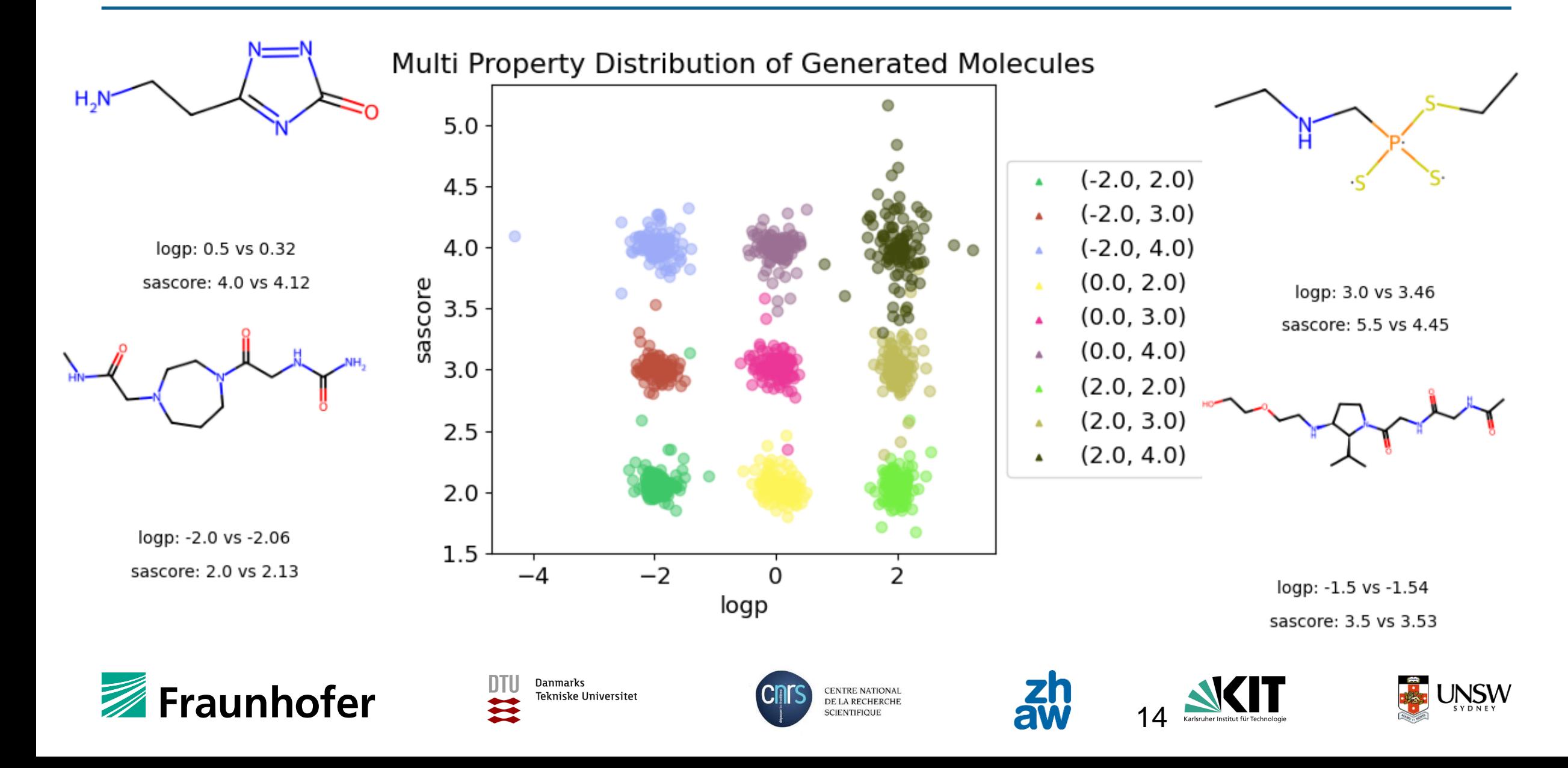

## **Transformer – Performance Multi Condition**

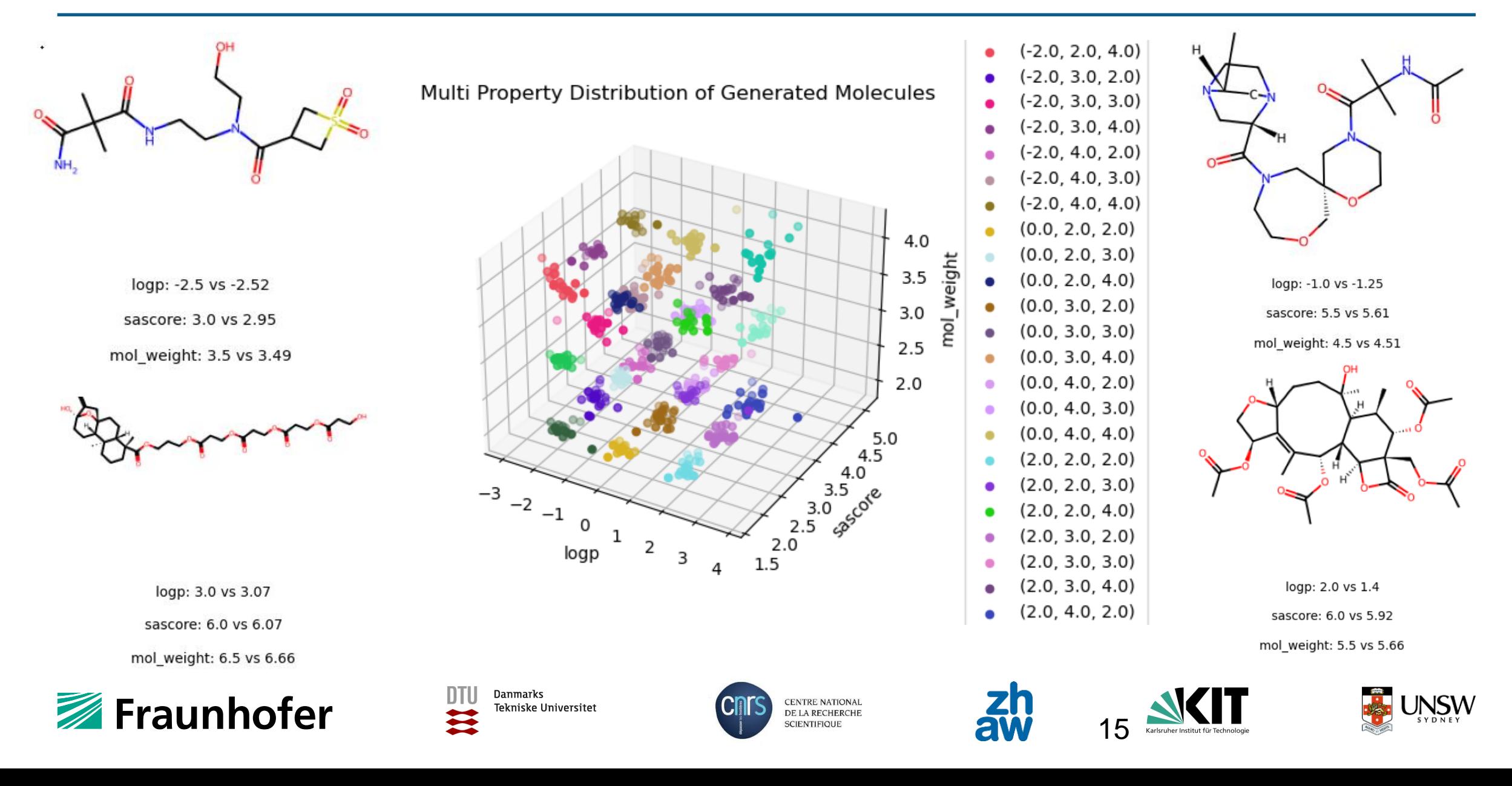

# **Synthetic accessibility score**

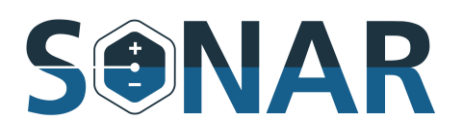

Molecular descriptor data

explain market prices of a

large commercial chemical

Estimate SA score of drug-like molecules based on molecular complexity and fragment contributions

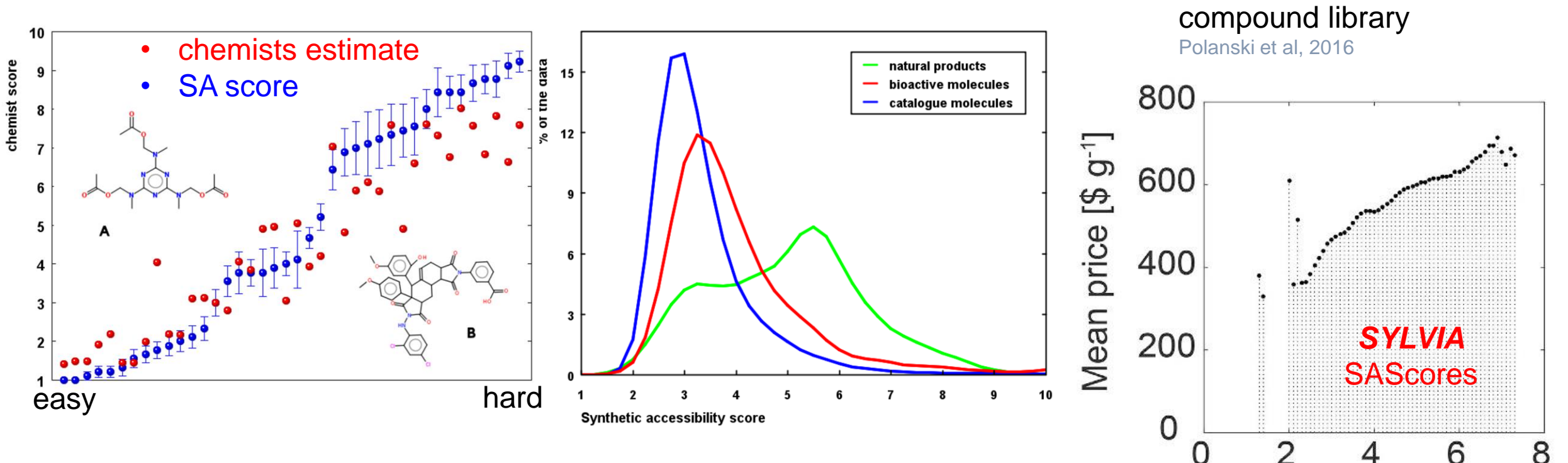

Ertl & Schuffenhauer **2009**. Estimation of synthetic accessibility score of drug-like molecules based on molecular complexity and fragment contributions. *Journal of cheminformatics*, *1*, 1-11.

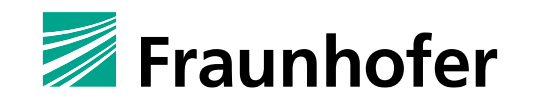

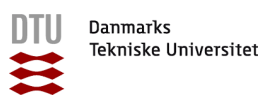

**CENTRE NATIONAL** 

DE LA RECHERCHE

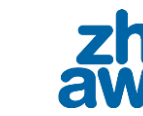

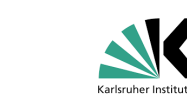

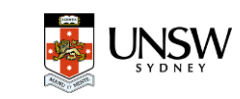

SAS1 bin

# **Solubility by AqSolPred v1.0**

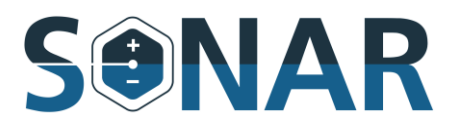

**consensus model** (Sorkun, Vianney, Koelman & Er **2021***,* Pushing the limits of solubility prediction via quality-oriented data selection' *science* 24.1 : 101961)

**trained on ~10k experimental data** (Sorkun, Khetan & Er. 2019, 'qSoIDB, a curated reference set of aqueous solubility and 2D descriptors for a diverse set of compounds, Scientific data 6.1, 1-8)

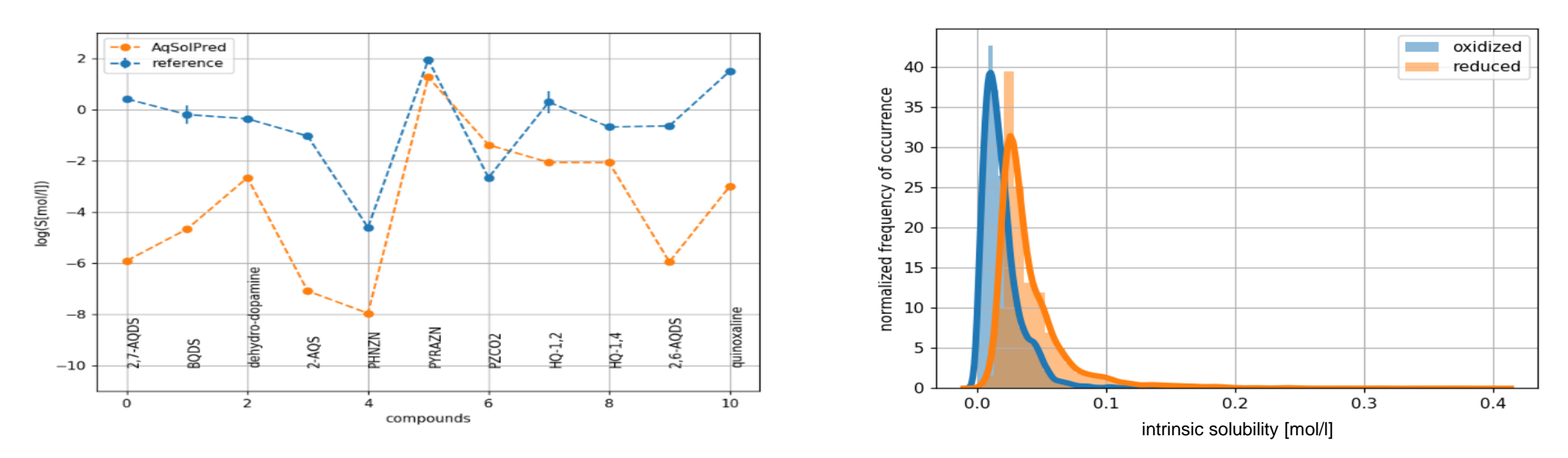

→ *intrinsic* solubility prediction neglects (de)protonation processes  $\rightarrow$  oxidized states considered less soluble than reduced ones

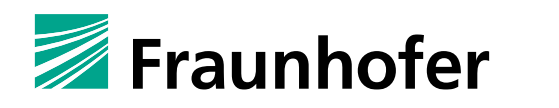

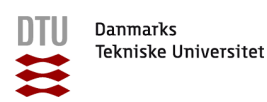

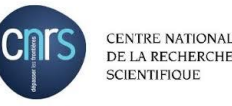

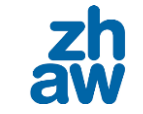

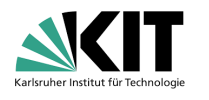

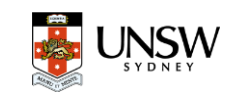

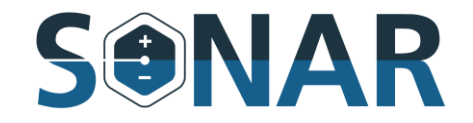

$$
\mathbf{A_{ox}} + \mathbf{H_2} \rightarrow \mathbf{A_{red}} \qquad \Delta G \cong \Delta H_{G4(MP2)} \qquad E^o = -\frac{\Delta G}{zF}
$$

neutral, organic, closed shell compounds in gas phase

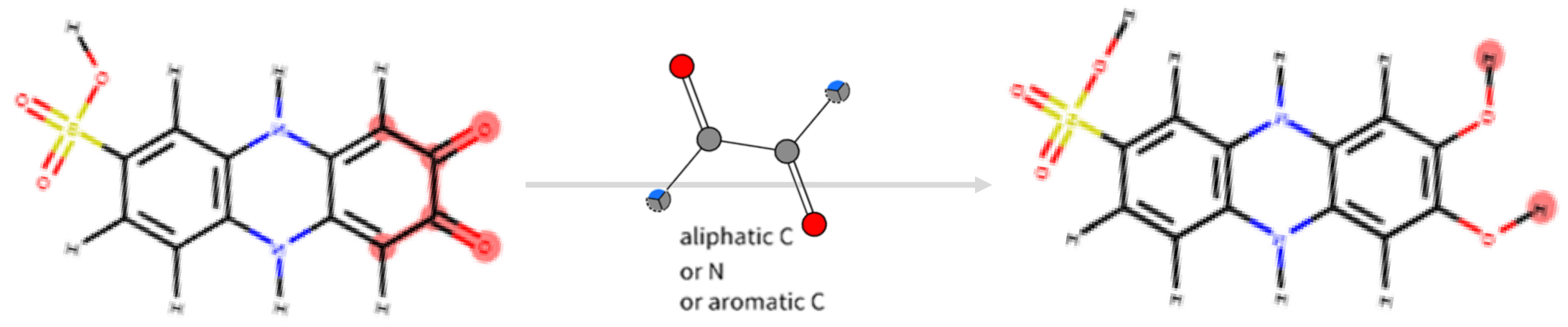

**SMARTS reaction templates**

**[OX1:1]=[CX3:2](-,:[C,N,n,c:3])-,:[CX3:4](-,:[C,N,n,c:5])=[O:6].[H:7]-[H:8]**  >> **[H:7]-[O:1]-[C:2]([C,N,n,c:3])=[C:4]([C,N,n,c:5])-[O:6]-[H:8]**

SMARTSviewer smartsview.zbh.uni-hamburg.de, ZBH Center for Bioinformatics, University of Hamburg

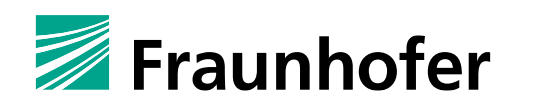

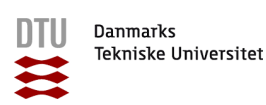

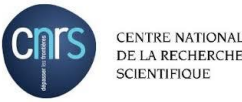

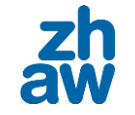

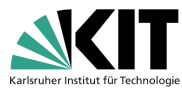

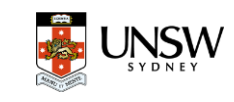

## **Predicting ΔH**

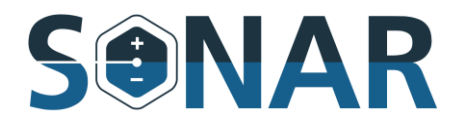

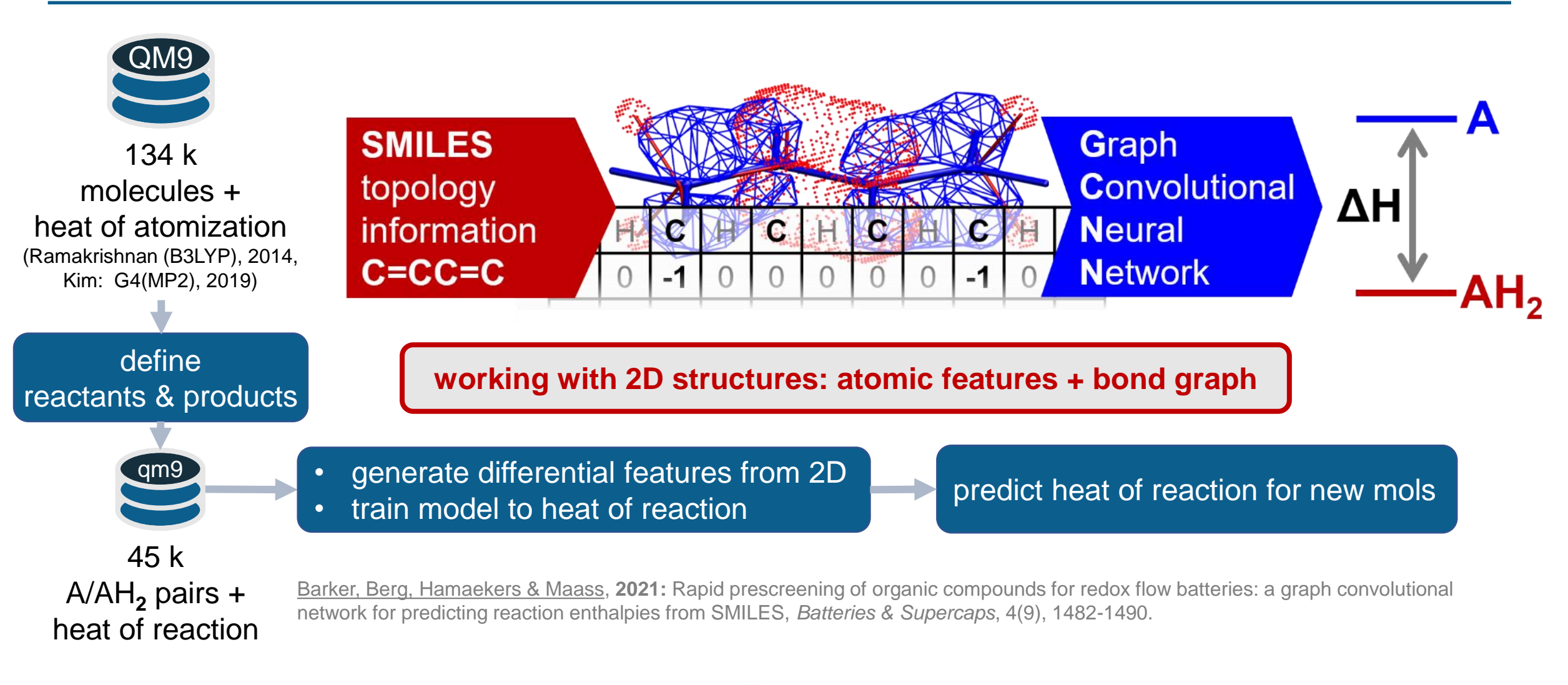

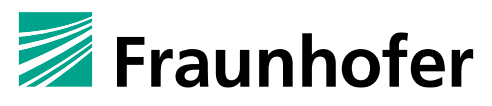

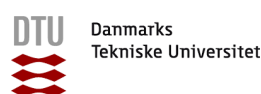

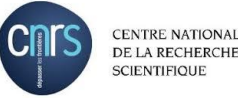

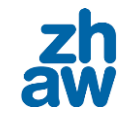

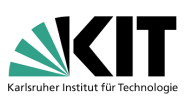

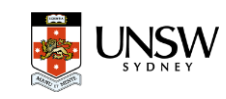

# **Model performance**

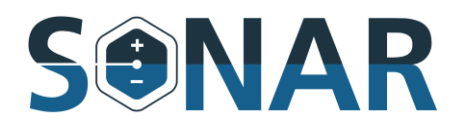

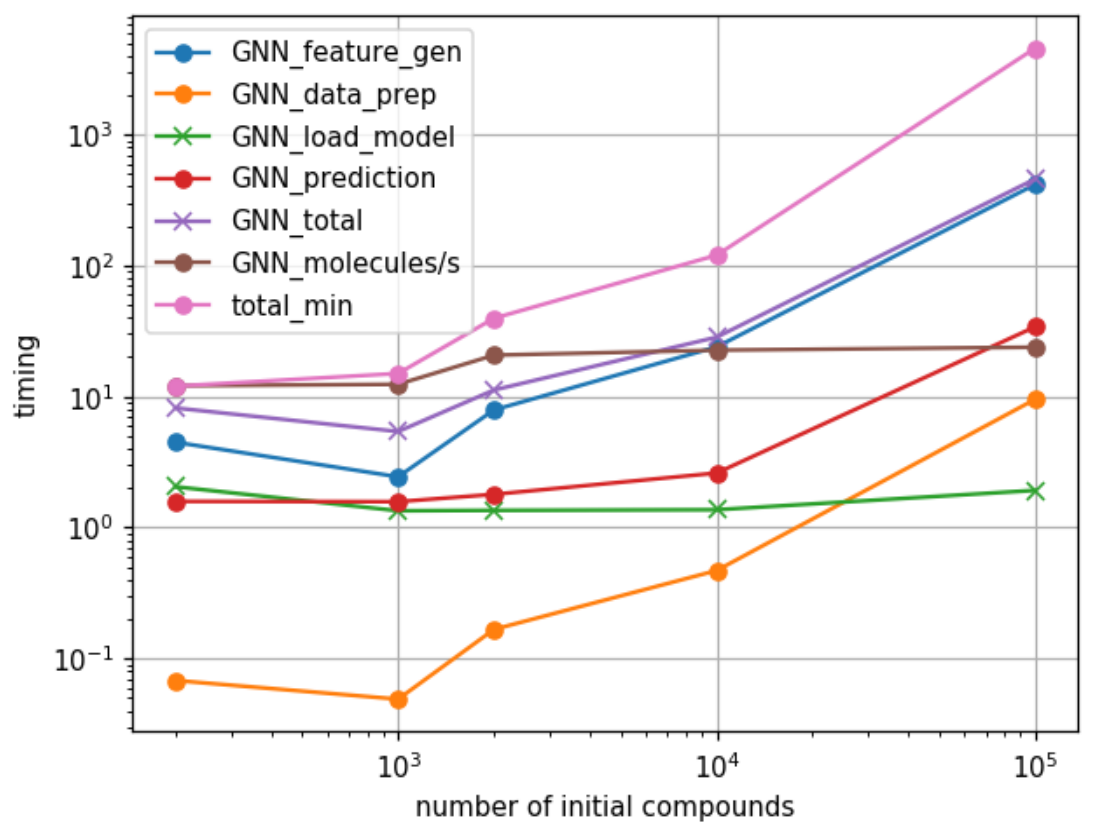

- 50 mols/sec GNN feature generation most time consuming step
- 10e+5 compounds ≤ 2 hours on std desktop PC (4 cores, 8 GB memory)

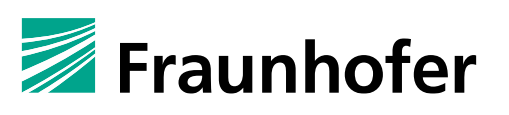

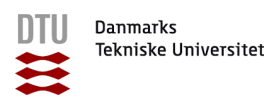

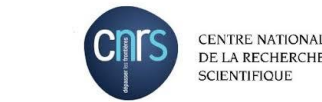

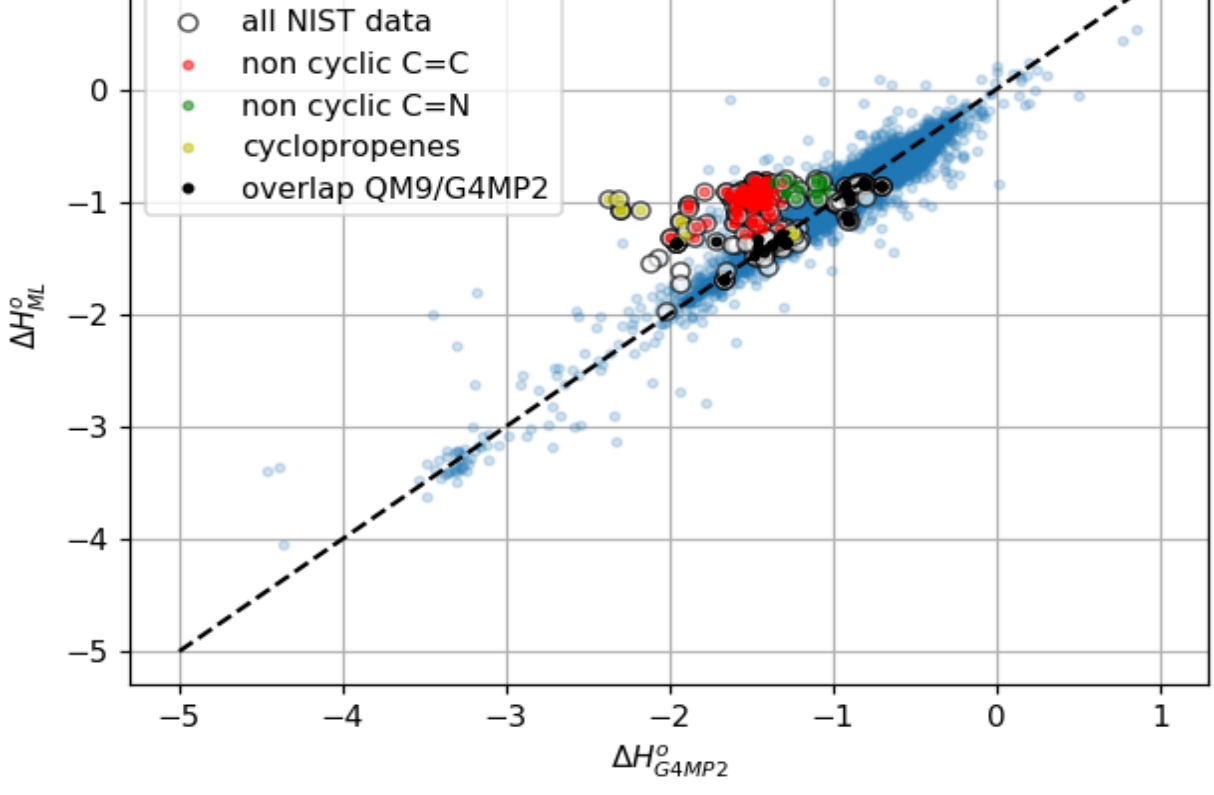

- limitation of the chemical space represented within the training set
- $\rightarrow$  provide larger training set & train again

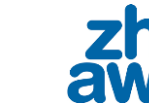

ML validation

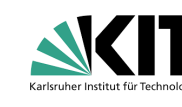

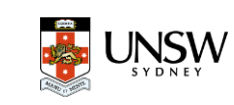

### **Full cell performance: OCV**

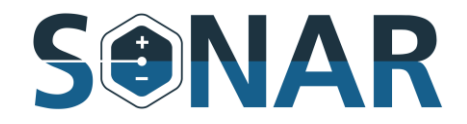

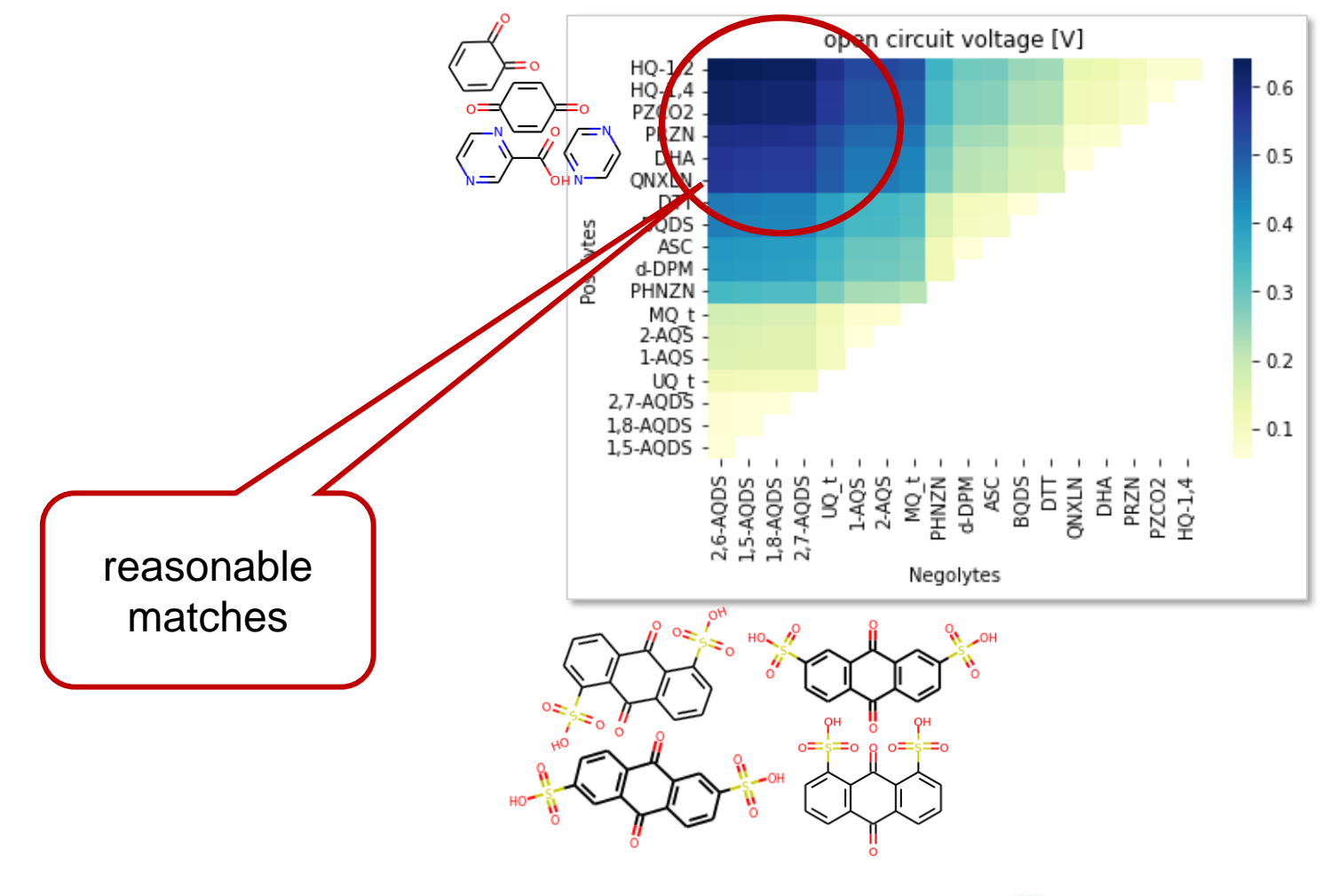

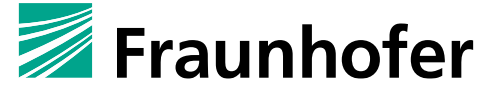

Danmarks **Tekniske Universitet**  $\mathbf{u}$ 

**CENTRE NATIONAL** DE LA RECHERCHE **SCIENTIFIQUE** 

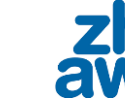

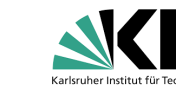

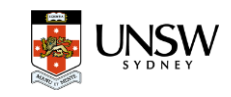

# **Full cell performance**

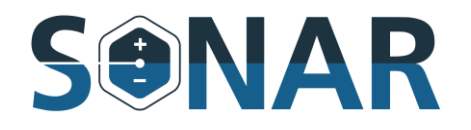

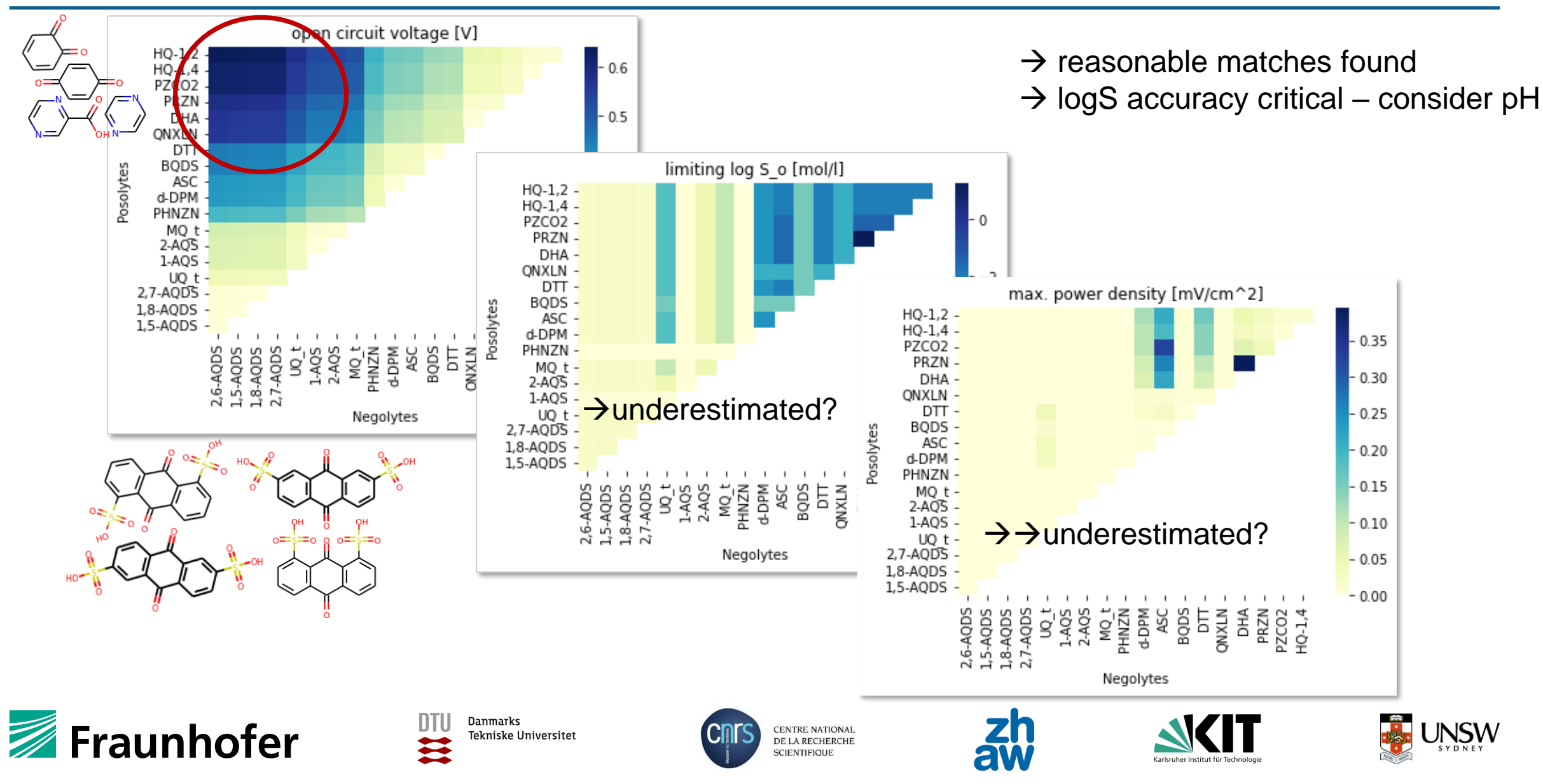

### **Generate compounds**

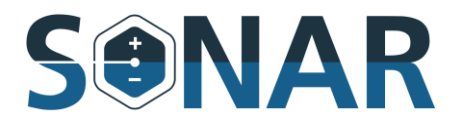

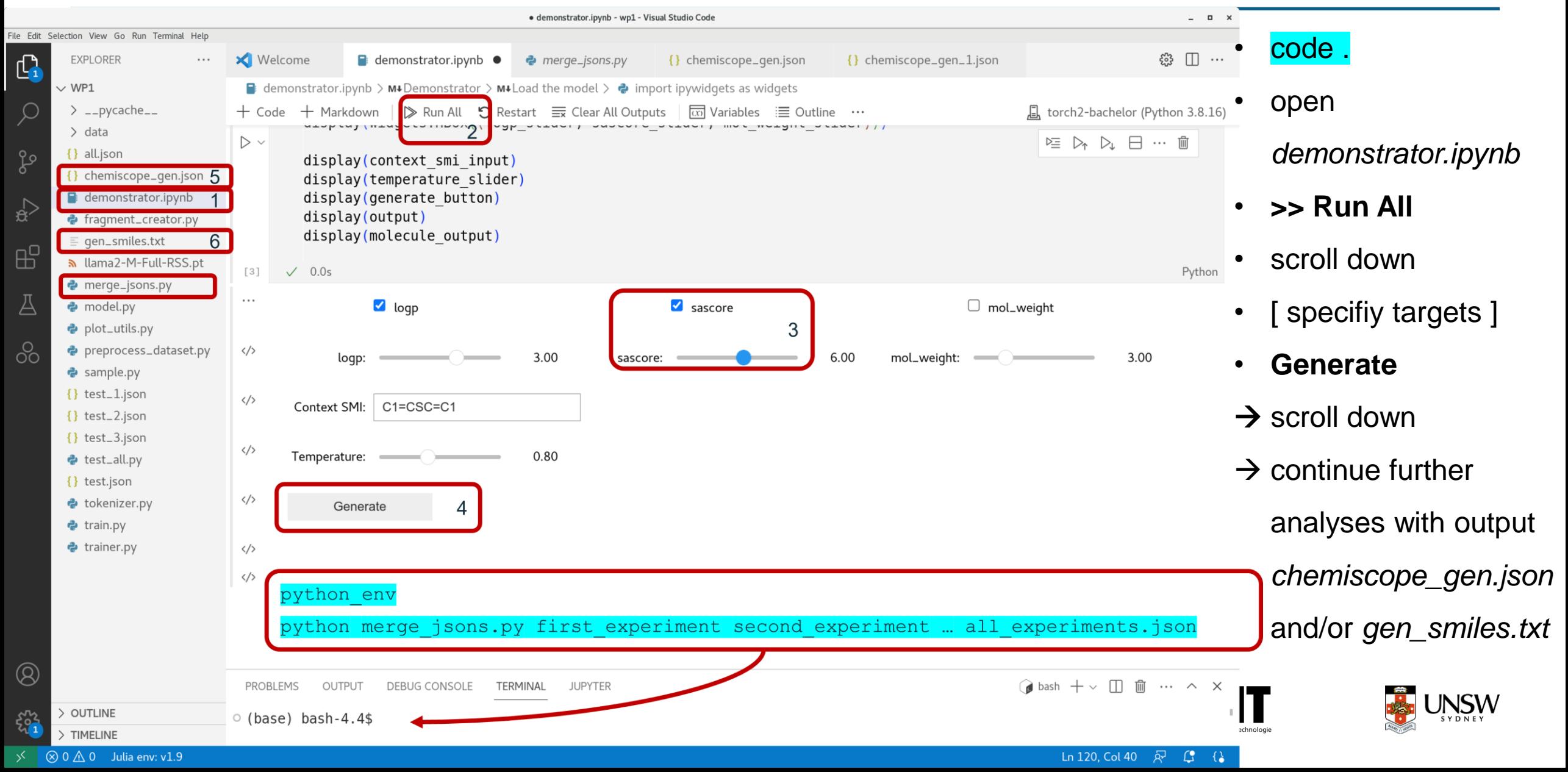

# **View results**

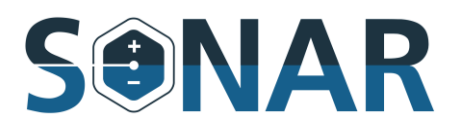

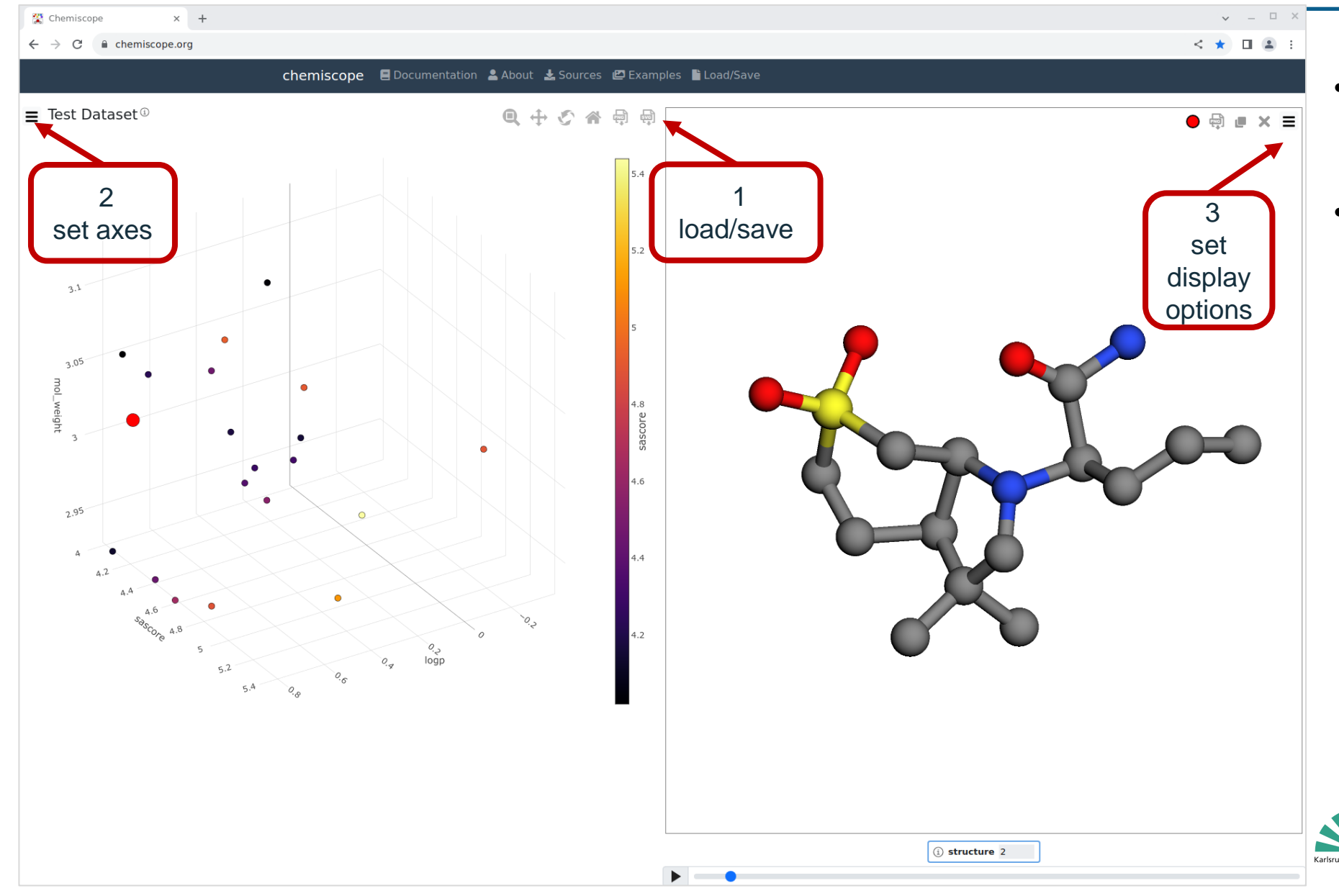

- open Tab Chemiscope in chromium -browser & • upload
	- *chemiscope\_gen.json*

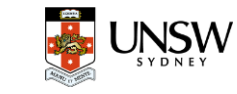

## **Screening**

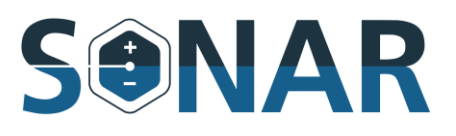

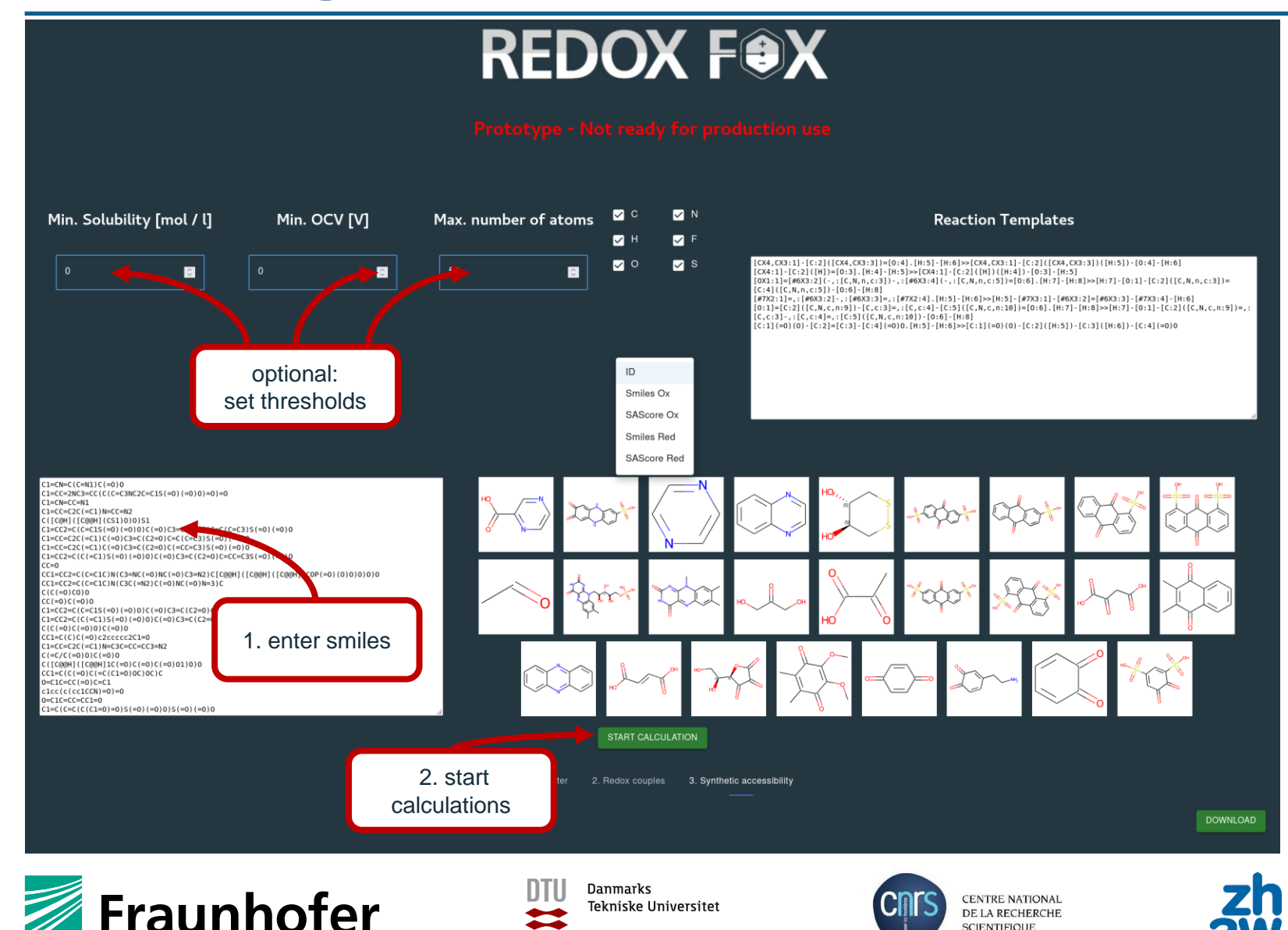

**SCIENTIFIQUE** 

#### • open Tab **Redoxfox** in

#### chromium-browser &

- cat gen\_smiles.txt
- copy & paste
- [ apply filters? ]
- start calculation
- scroll down
- choose **OCV** as Y-label
- click on point of interest
	- in diagram  $\rightarrow$  data row

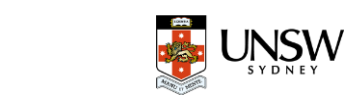

#### **Define target molecule/fragment**

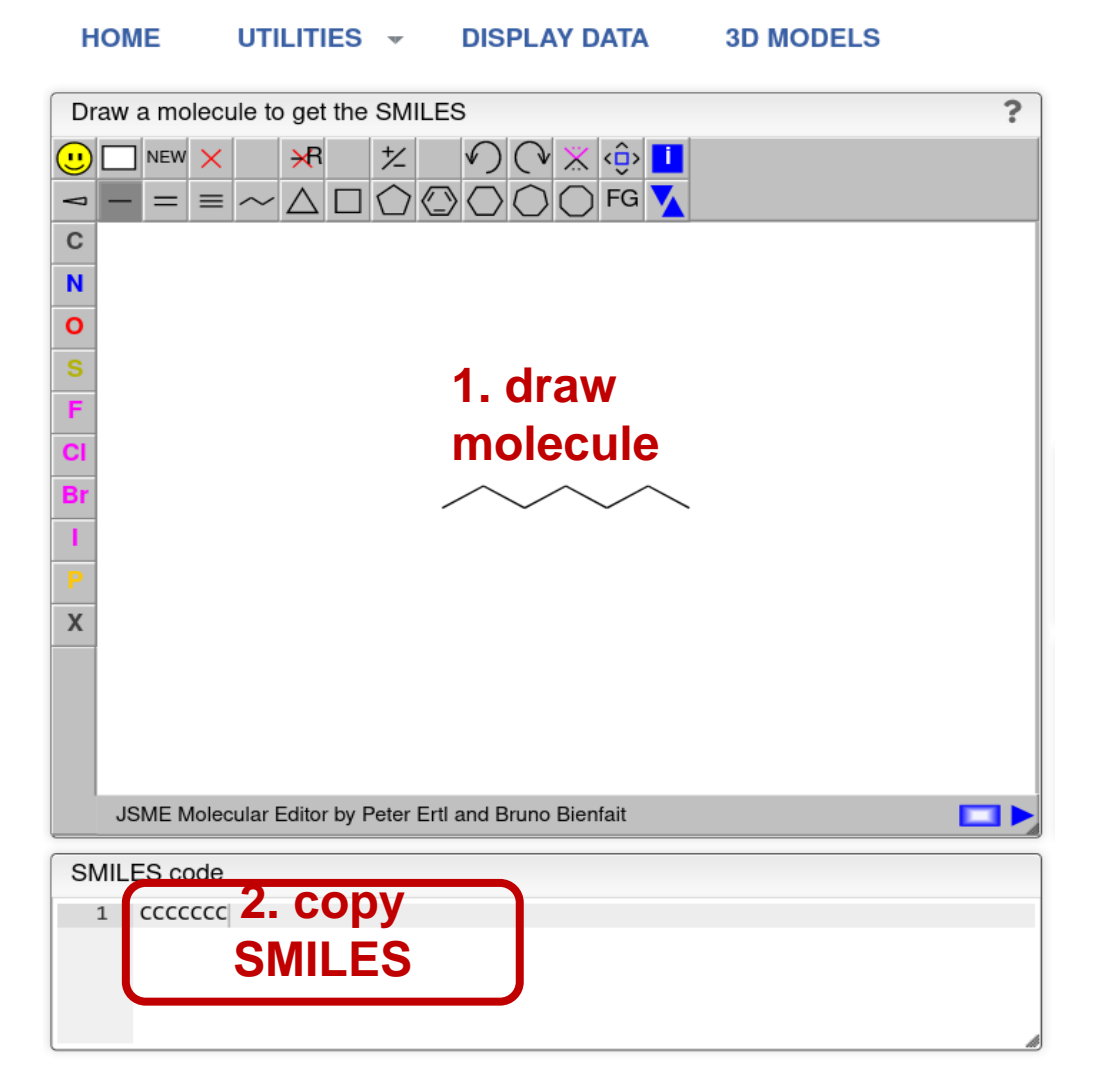

Fraunhofer

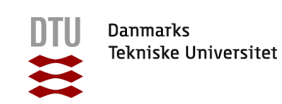

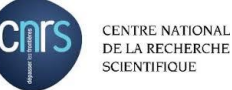

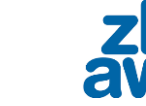

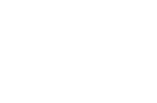

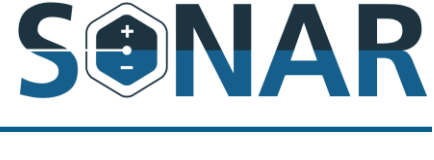

paste into

- a) demonstrator
- b) redoxfox

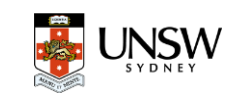

#### **Play around…**

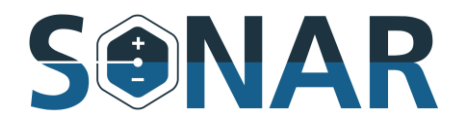

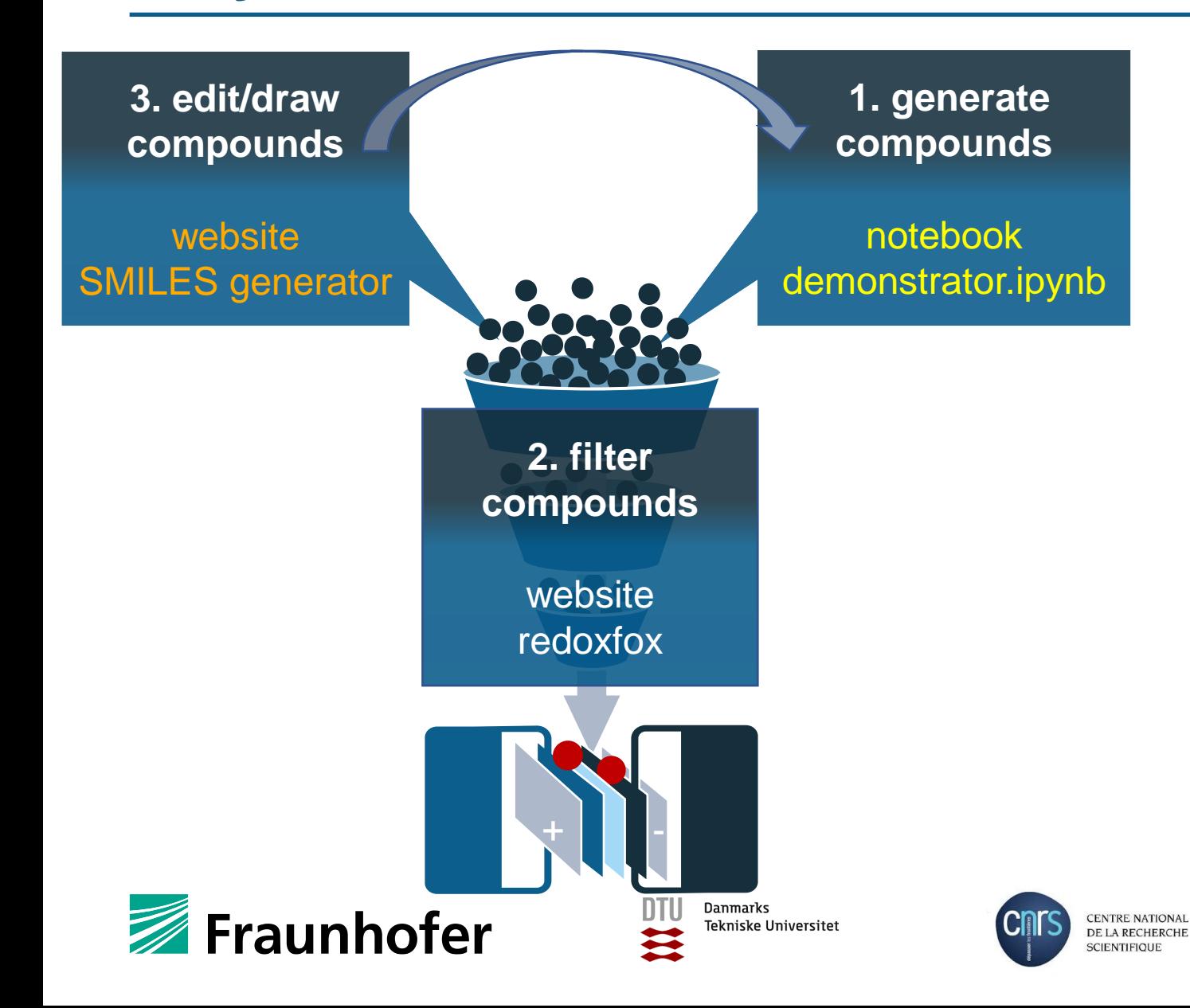

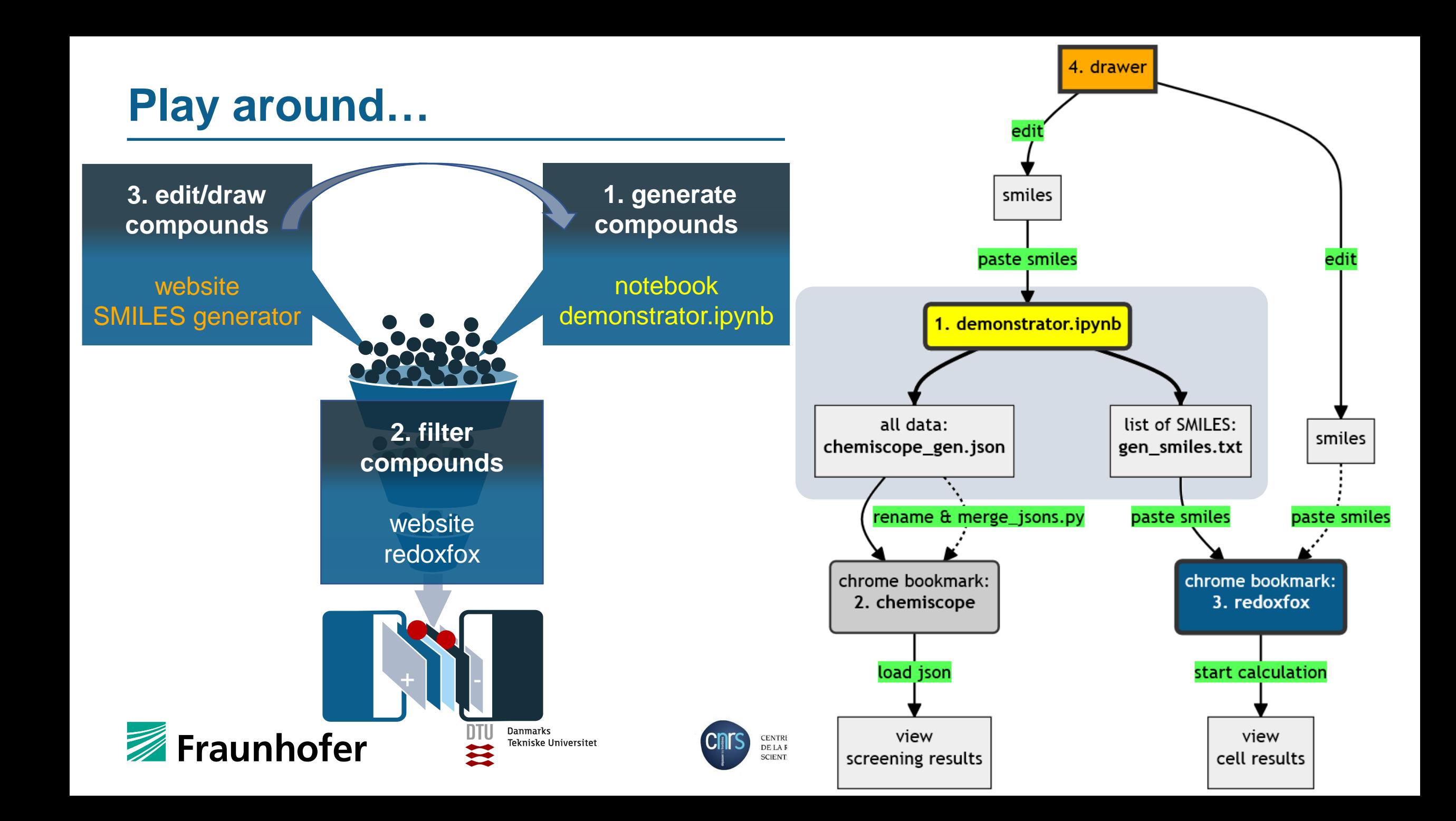